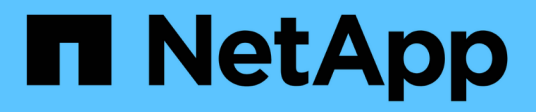

## **Installation de SnapDrive pour UNIX**

Snapdrive for Unix

NetApp August 08, 2024

This PDF was generated from https://docs.netapp.com/fr-fr/snapdrive-unix/linux-installation-7mode/task\_verifying\_the\_installation.html on August 08, 2024. Always check docs.netapp.com for the latest.

# **Sommaire**

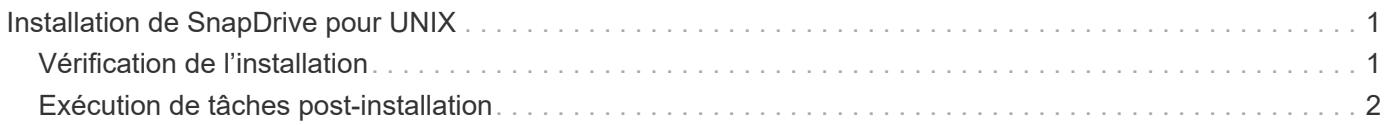

# <span id="page-2-0"></span>**Installation de SnapDrive pour UNIX**

Vous pouvez installer SnapDrive pour UNIX sur l'hôte Linux à partir de l'interface de ligne de commande.

### **Étapes**

- 1. Téléchargez le programme d'installation SnapDrive pour UNIX pour Linux depuis le site de support NetApp ["Téléchargements NetApp : logiciels"](http://mysupport.netapp.com/NOW/cgi-bin/software) Et copiez le fichier sur l'hôte Linux.
- 2. Connectez-vous au système hôte en tant qu'utilisateur racine.

Si vous exécutez le fichier d'installation à distance et si la configuration système ne vous permet pas de vous connecter en tant qu'utilisateur racine, utilisez le su commande pour se connecter en tant qu'utilisateur root.

- 3. Accédez au répertoire de l'hôte Linux sur lequel vous avez copié le programme d'installation.
- 4. Installer SnapDrive pour UNIX :

```
rpm-ivh installer_file_name
```
Le démon SnapDrive démarre automatiquement après l'installation.

Starting snapdrive daemon: Successfully started daemon

# <span id="page-2-1"></span>**Vérification de l'installation**

Après avoir installé SnapDrive pour UNIX, vous devez vérifier que l'installation a réussi. SnapDrive pour UNIX installe plusieurs fichiers sur l'hôte, tels que des exécutables, des fichiers de configuration, des fichiers de désinstallation, des fichiers de diagnostic, et les pages de manuel.

### **Étapes**

- 1. Vérifiez que le snapdrive.conf le fichier est situé à /opt/NetApp/snapdrive/ dossier.
- 2. Vérifiez que les exécutables SnapDrive pour UNIX pour un système d'exploitation Linux sont installés aux emplacements suivants :

```
◦ /opt/NetApp/snapdrive/bin/snapdrive
```
- /opt/NetApp/snapdrive/bin/snapdrived
- 3. Vérifier que les fichiers de diagnostic SnapDrive pour UNIX sont installés dans le /opt/NetApp/snapdrive/diag dossier.
- 4. Vérifiez que les pages de manuel SnapDrive pour UNIX sont installées dans le /opt/NetApp/snapdrive/docs dossier.
- 5. Vérifiez les détails des composants de configuration installés dans le /var/log/sdconfcheck.out fichier.

# <span id="page-3-0"></span>**Exécution de tâches post-installation**

Une fois l'installation terminée, vous devez configurer des fonctions et fonctions supplémentaires. Vous devez installer le certificat de serveur et configurer SnapDrive pour UNIX afin d'utiliser une connexion sécurisée avec le système de stockage et le service démon.

### **Étapes**

1. Installez le certificat de serveur utilisé par SnapDrive pour UNIX dans sdu-daemoncertificatepath=/opt/NetApp/snapdrive/snapdrive.pem emplacement si vous utilisez une connexion sécurisée avec le système de stockage et le service démon.

Le chemin du certificat est défini dans sdu-daemoncertificate-path variable de configuration dans le fichier s`napdrive.conf'.

2. Réglez *use-https-to-sdu-daemon=on* dans le snapdrive.conf Fichier à utiliser HTTPS pour une connexion sécurisée avec le système de stockage et le service de démon.

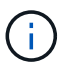

SnapDrive 5.0 pour UNIX et les versions ultérieures prennent en charge HTTPS pour la communication des démons. Par défaut, ce paramètre facultatif est désactivé.

3. Redémarrez le service démon SnapDrive :

#### **snapdrived start**

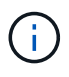

Vous devez redémarrer le démon SnapDrive chaque fois que vous modifiez manuellement le fichier de configuration.

#### **Informations sur le copyright**

Copyright © 2024 NetApp, Inc. Tous droits réservés. Imprimé aux États-Unis. Aucune partie de ce document protégé par copyright ne peut être reproduite sous quelque forme que ce soit ou selon quelque méthode que ce soit (graphique, électronique ou mécanique, notamment par photocopie, enregistrement ou stockage dans un système de récupération électronique) sans l'autorisation écrite préalable du détenteur du droit de copyright.

Les logiciels dérivés des éléments NetApp protégés par copyright sont soumis à la licence et à l'avis de nonresponsabilité suivants :

CE LOGICIEL EST FOURNI PAR NETAPP « EN L'ÉTAT » ET SANS GARANTIES EXPRESSES OU TACITES, Y COMPRIS LES GARANTIES TACITES DE QUALITÉ MARCHANDE ET D'ADÉQUATION À UN USAGE PARTICULIER, QUI SONT EXCLUES PAR LES PRÉSENTES. EN AUCUN CAS NETAPP NE SERA TENU POUR RESPONSABLE DE DOMMAGES DIRECTS, INDIRECTS, ACCESSOIRES, PARTICULIERS OU EXEMPLAIRES (Y COMPRIS L'ACHAT DE BIENS ET DE SERVICES DE SUBSTITUTION, LA PERTE DE JOUISSANCE, DE DONNÉES OU DE PROFITS, OU L'INTERRUPTION D'ACTIVITÉ), QUELLES QU'EN SOIENT LA CAUSE ET LA DOCTRINE DE RESPONSABILITÉ, QU'IL S'AGISSE DE RESPONSABILITÉ CONTRACTUELLE, STRICTE OU DÉLICTUELLE (Y COMPRIS LA NÉGLIGENCE OU AUTRE) DÉCOULANT DE L'UTILISATION DE CE LOGICIEL, MÊME SI LA SOCIÉTÉ A ÉTÉ INFORMÉE DE LA POSSIBILITÉ DE TELS DOMMAGES.

NetApp se réserve le droit de modifier les produits décrits dans le présent document à tout moment et sans préavis. NetApp décline toute responsabilité découlant de l'utilisation des produits décrits dans le présent document, sauf accord explicite écrit de NetApp. L'utilisation ou l'achat de ce produit ne concède pas de licence dans le cadre de droits de brevet, de droits de marque commerciale ou de tout autre droit de propriété intellectuelle de NetApp.

Le produit décrit dans ce manuel peut être protégé par un ou plusieurs brevets américains, étrangers ou par une demande en attente.

LÉGENDE DE RESTRICTION DES DROITS : L'utilisation, la duplication ou la divulgation par le gouvernement sont sujettes aux restrictions énoncées dans le sous-paragraphe (b)(3) de la clause Rights in Technical Data-Noncommercial Items du DFARS 252.227-7013 (février 2014) et du FAR 52.227-19 (décembre 2007).

Les données contenues dans les présentes se rapportent à un produit et/ou service commercial (tel que défini par la clause FAR 2.101). Il s'agit de données propriétaires de NetApp, Inc. Toutes les données techniques et tous les logiciels fournis par NetApp en vertu du présent Accord sont à caractère commercial et ont été exclusivement développés à l'aide de fonds privés. Le gouvernement des États-Unis dispose d'une licence limitée irrévocable, non exclusive, non cessible, non transférable et mondiale. Cette licence lui permet d'utiliser uniquement les données relatives au contrat du gouvernement des États-Unis d'après lequel les données lui ont été fournies ou celles qui sont nécessaires à son exécution. Sauf dispositions contraires énoncées dans les présentes, l'utilisation, la divulgation, la reproduction, la modification, l'exécution, l'affichage des données sont interdits sans avoir obtenu le consentement écrit préalable de NetApp, Inc. Les droits de licences du Département de la Défense du gouvernement des États-Unis se limitent aux droits identifiés par la clause 252.227-7015(b) du DFARS (février 2014).

#### **Informations sur les marques commerciales**

NETAPP, le logo NETAPP et les marques citées sur le site<http://www.netapp.com/TM>sont des marques déposées ou des marques commerciales de NetApp, Inc. Les autres noms de marques et de produits sont des marques commerciales de leurs propriétaires respectifs.